# RCADGID **X6 BOLID**

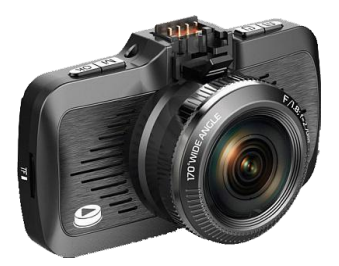

## РУКОВОДСТВО ПОЛЬЗОВАТЕЛЯ EAL

X6 BOLID

Благодарим Вас за покупку Roadgid X6 Bolid – высокотехнологичного многофункционального устройства, включающего в себя автомобильный видеорегистратор высокой четкости для записи видеофайлов во время управления автомобилем, GPS-информатор для оповещения о камерах контроля скорости и внешний радардетектор (опционально). Перед использованием устройства, пожалуйста, внимательно ознакомьтесь с данным руководством. Мы надеемся, что наш продукт будет соответствовать всем Вашим требованиям и прослужит Вам долгое время.

#### **Рекомендации по эксплуатации и меры предосторожности**

- 1. Используйте устройство только по его прямому назначению. Повреждение устройства, вызванное его ненадлежащим использованием, не является гарантийным случаем.
- 2. Необходимо исключить длительное пребывание устройства в условиях повышенной влажности, пыли, а также воздействия прямых солнечных лучей.
- 3. Во избежание нарушения изоляции и возникновения короткого замыкания держите провода в стороне от горячих и подвижных частей автомобиля.
- 4. После выполнения операций по монтажу устройства проверьте надежность его крепления, во избежание падения устройства при движении автомобиля.
- 5. Не извлекайте и не вставляйте карту памяти во время работы устройства.
- 6. Не отвлекайтесь на работу с устройством во время движения автомобиля.
- 7. Производитель не несет ответственности за потерю или повреждение данных в случае повреждения устройства или карты памяти.

### $R$  $A$  $D$  $G$  $D$

X6 BOLID

- 8. В случае возникновения неисправности, не ремонтируйте устройство самостоятельно. Вам необходимо незамедлительно выключить устройство и обратиться в сервисный центр. Не разбирайте изделие самостоятельно.
- 9. Нормальные условия эксплуатации устройства рабочая температура 0°С ~ +60°С и влажность 10% ~ 80%.
- 10. Не прикасайтесь к экрану острыми предметами.
- 11. Избегайте ударов и жестких воздействий.
- 12. Оборудование и его принадлежности должны находиться вдали от легковоспламеняющихся, взрывоопасных и агрессивных жидкостей или газа.
- 13. Очищайте экран и поверхность оборудования влажной мягкой тканью.
- 14. Используйте автомобильное зарядное устройство, поставляемое производителем.
- 15. Если оборудование работает нормально, но клавиши не работают, тогда длительно нажмите клавишу питания, чтобы инициализировать его. Используйте длительное нажатие кнопки питания с осторожностью при обычных условиях эксплуатации, так как данная операция может привести к потере данных.

#### **Особенности**

- Автомобильный видеорегистратор с функцией GPSинформатора
- Автоматическое начало записи видео после подключения питания
- Оснащение встроенным аккумулятором позволяет автоматически сохранить последний файл после отключения питания
- Видеозапись в формате SuperHD (2560x1080)
- Функция WDR способствует получению более четкого изображения затемненных участков без излишней насыщенности ярких частей
- Наложение информации о дате и времени на видеозапись
- Циклическая запись
- Функция просмотра видеозаписи
- Запись звука с возможностью отключения
- Встроенный акселерометр (G-сенсор) с регулировкой чувствительности
- Автоматическая запись защищенных от перезаписи файлов
- Предупреждение о покидании полосы движения (LDWS)
- Поддержка microSD карт от 8 до 64 ГБ 10 класса
- Датчик движения
- Поддержка перехода экрана в спящий режим
- Поддержка интерфейса HDMI
- Специальный GPS видеоплеер
- Предустановленная и обновляемая база данных координат стационарных камер и радаров контроля скорости

### RAADGID

#### **Комплект поставки**

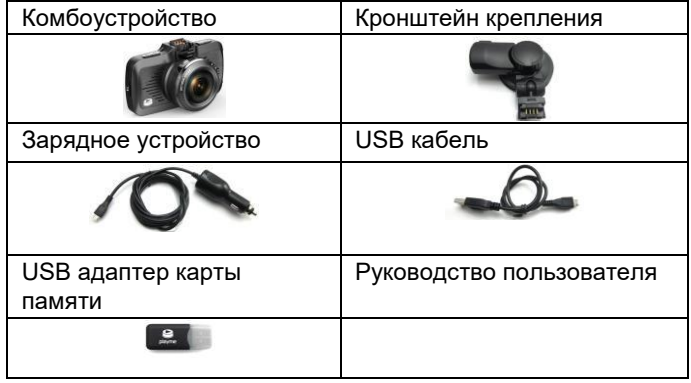

*\*Комплект поставки устройства, его технические и функциональные характеристики могут быть изменены производителем без предварительного уведомления. \*\*Срок службы видеорегистраторов, установленный производителем, составляет 3 года при условии, что они эксплуатируются в строгом соответствии с данным руководством*

#### **Установка**

1.Закрепите кронштейн в месте, где регистратор не будет мешать обзору (например, за зеркалом заднего вида).

2.Установите регистратор на кронштейне под углом 90° и поверните по часовой стрелке до упора.

3.Регистратор установлен. Вставьте в разъем питания прилагаемый шнур питания прикуривателя.

4.Отрегулируйте держатель и направление камеры с предварительным просмотром изображения на дисплее, чтобы изменить угол съемки.

### **R** @ ADGID

#### **Внешний вид и органы управления**

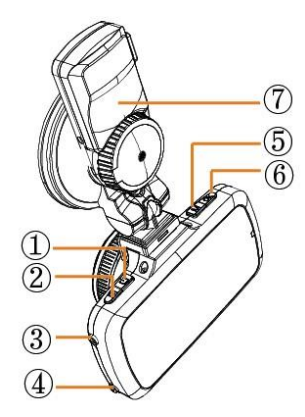

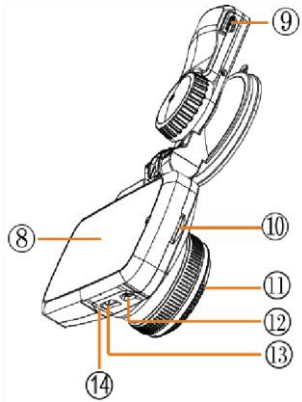

- 1. Кнопка POWER (Питание) В.Дисплей<br>2. Кнопка МЕНЮ (9. Разъем 2. Кнопка МЕНЮ
- 3.Кнопка UP (Вверх) 10.Слот SD-
- 4.Кнопка DOWN (Вниз) 11. Камера 5.Кнопка М (Режим) 12. USB-
- 6. Кнопка REC/OK 13. HDMI-
- 7. Кронштейн 14. Микрофон
- питания карты разъем разъем

#### **Основной интерфейс**

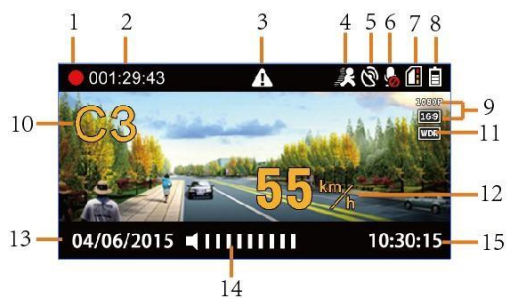

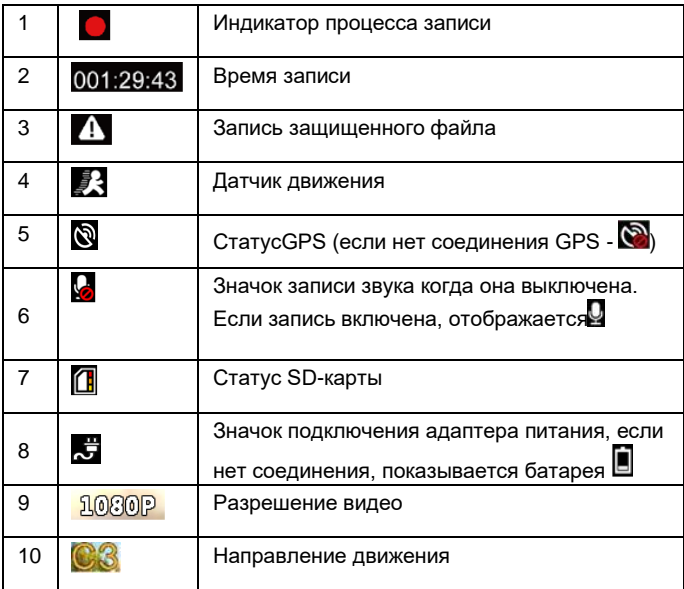

### **R@ADGID**

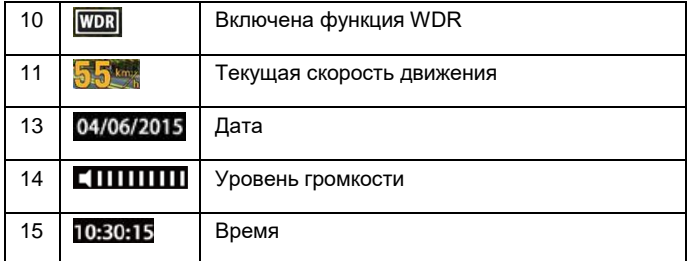

#### **Функции кнопок устройства**

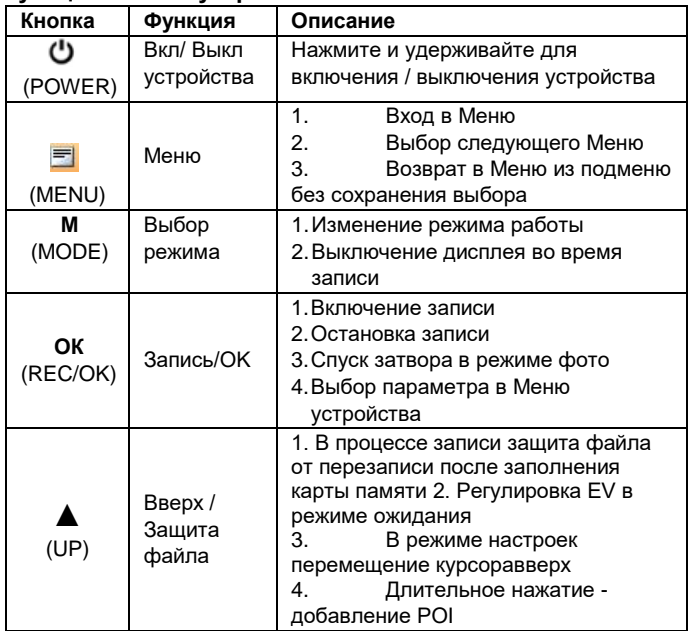

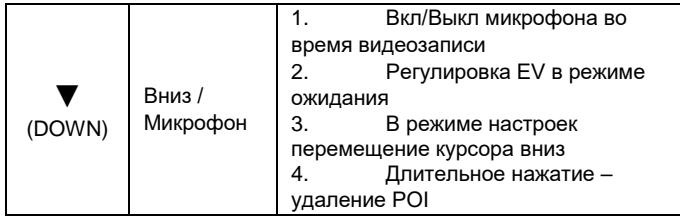

#### **Режимы работы устройства**

#### **Режим записи**

При каждом включении устройство проверяет наличие SD-карты (см. рис.1). Если формат SD-карты не подходит устройству, оно сообщит об этом и предложит отформатировать карту (см.рис.2). После форматирования устройство начнет запись на SD-карту.

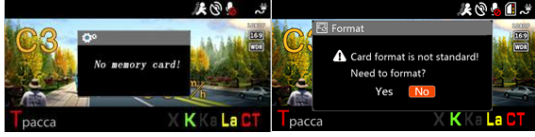

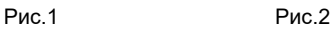

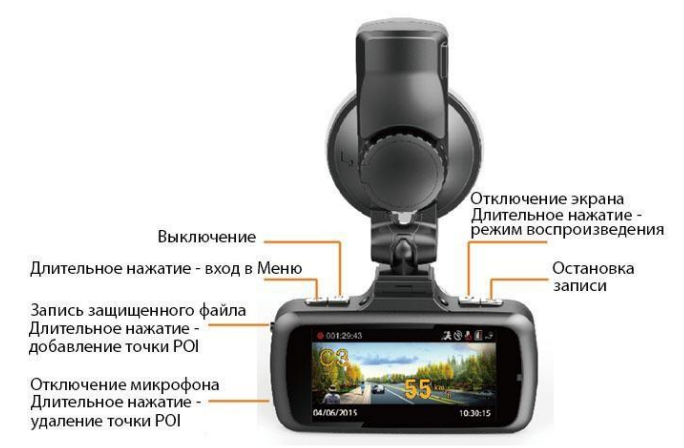

#### **Режим просмотра**

Во время записи, нажмите кнопку **ОК**, чтобы остановить запись и включить режим предварительного просмотра.

Основные функции кнопок в режиме предварительного просмотра, как показано на картинке ниже:

#### X6 BOLID

### **RAADGID**

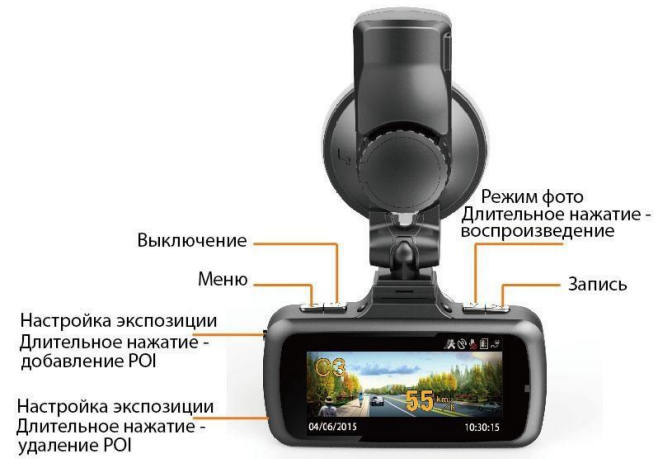

#### **Режим воспроизведения**

В режиме предварительного просмотра нажмите кнопку **M**, чтобы войти в режим воспроизведения. В режиме воспроизведения кнопки работают, как показано ниже:

### **R** @ ADGID

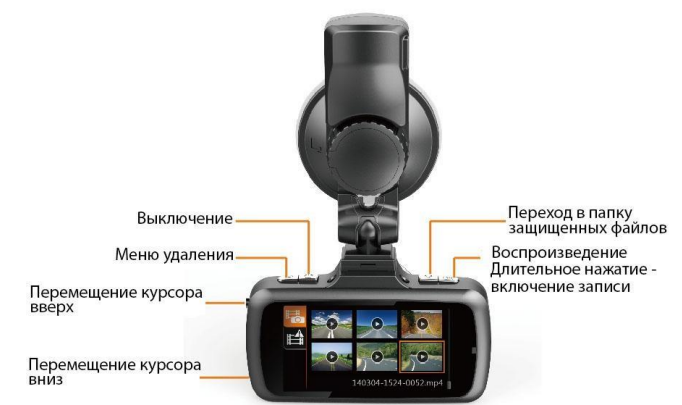

Выберите видеоролик и нажмите кнопку **OK**, чтобы воспроизвести его. Функции кнопок в режиме просмотра:

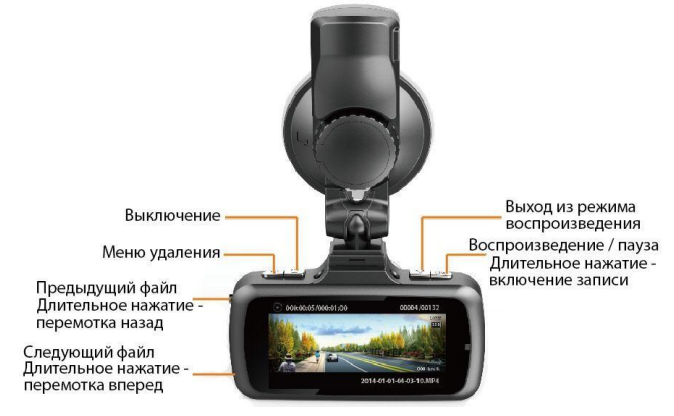

#### **Режим фото**

В режиме ожидания вы можете нажать кнопку **M** для входа в режим фото:

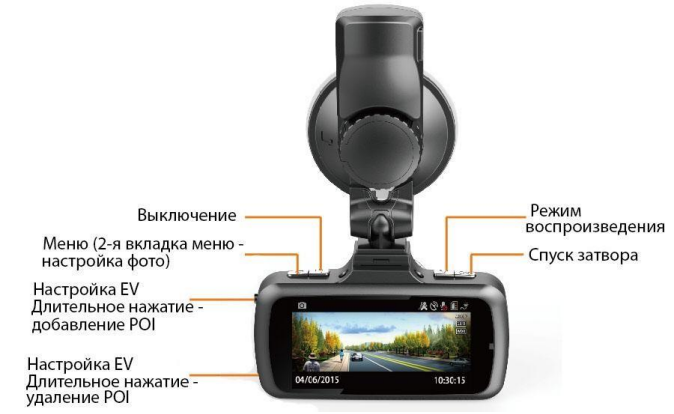

#### **Примечание**:

1. Если функция WDR включена, устройство обеспечивает более высокое качество картинки при неравномерном освещении разных частей изображения.

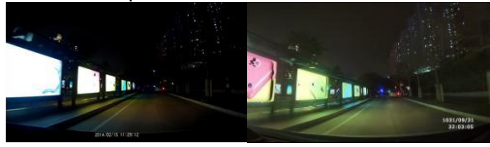

#### WDRвыкл. WDR вкл.

2. Защищенные видеофайлы будут сохранены в папке EVENT. Максимум может быть записано 50 видеофайлов. При превышении этого объема, устройство продолжают записывать новые защищенные видеофайлы. При этом будут удаляться старые защищенные видеофайлы и включится предупреждение: "Attention! Lockedvideofull, oldestlockedvideowillbecover, pleasebackup" ("Внимание! Память защищенных видео-файлов

переполнена, старые защищенные видео-файлы будут удалены. Пожалуйста, сделайте резервное копирование").

- 3. Подключите устройство к компьютеру через USB интерфейс. Устройство можно использовать в качестве съемного диска.
- 4. Статус SD-карты.

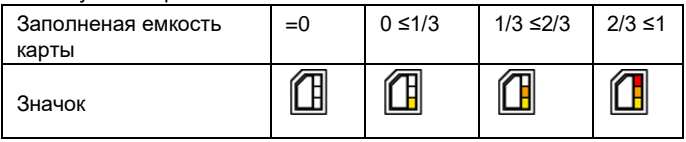

#### **Режим настроек**

Во время записи необходимо нажать кнопку **ОК**, чтобы остановить запись, и нажать кнопку **М** для входа в режим настроек. Функции кнопок в режиме настроек показаны на рисунке ниже:

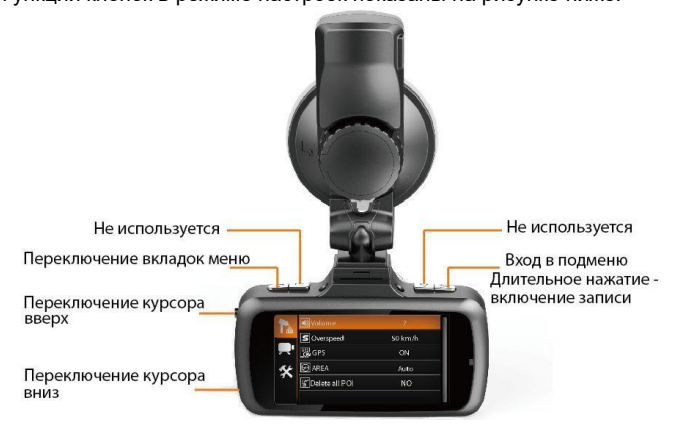

#### **Примечание:**

Если нажать кнопку **М** в режиме ожидания, устройство перейдет в меню записи. Если нажать кнопку **М** в режиме фото, устройство перейдет в меню фото.

### **R**@ADGID

#### **Структура меню**

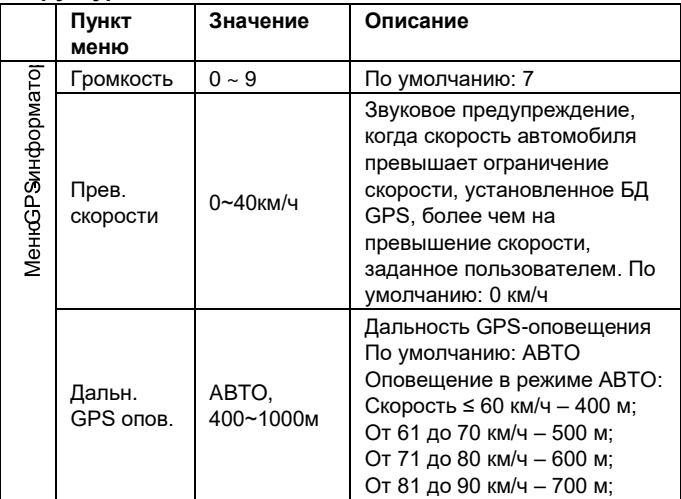

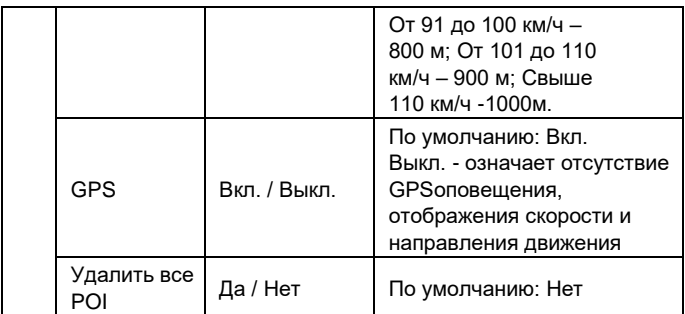

### **R**@ADGID

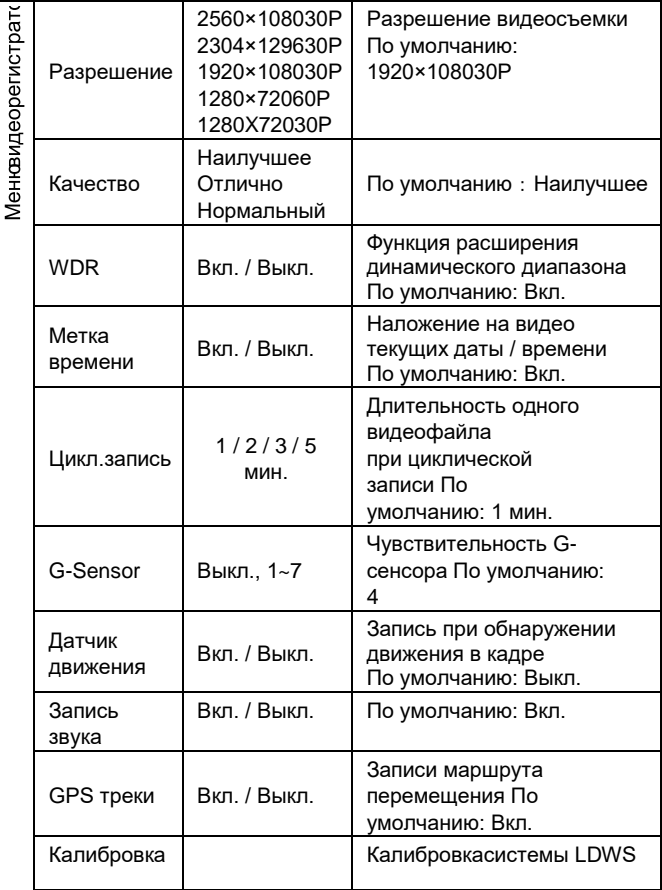

X6 BOLID

J.

### **R** @ ADGID

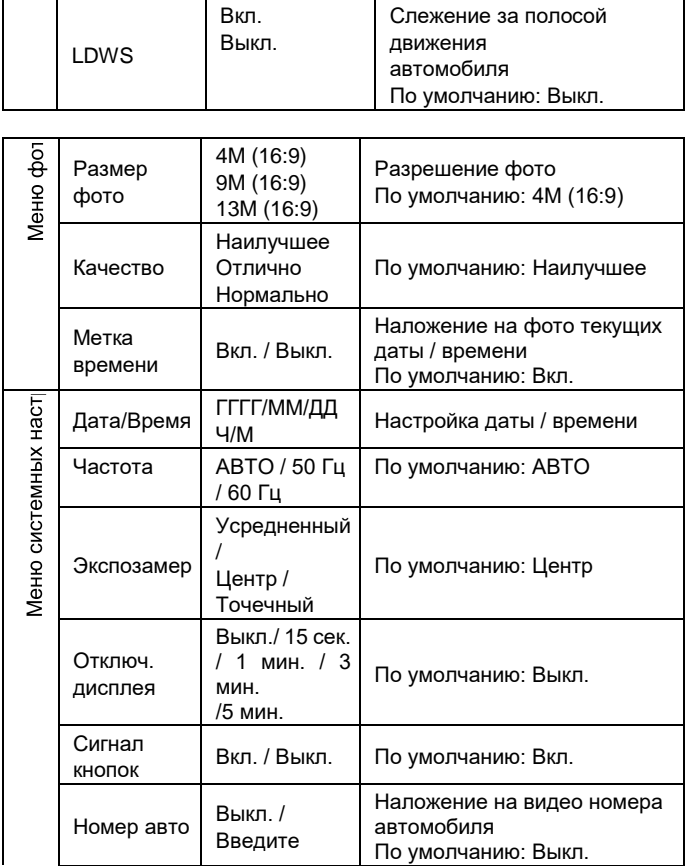

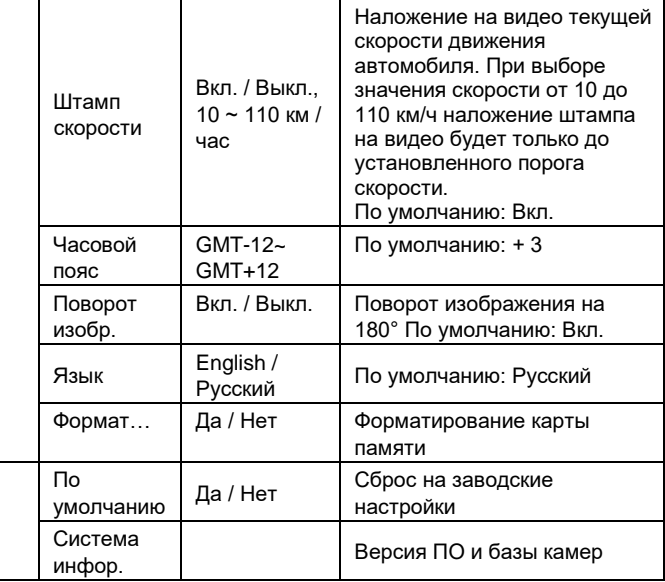

#### **LDWS**

#### **Калибровка**

Выберите в Меню пункт «Калибровка»:

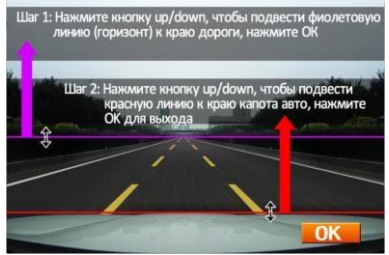

### **RAADGID**

Нажмите кнопку **OK** для начала калибровки.

Первый шаг: Кнопками **Up** и **Down** установите фиолетовую линию по горизонтальному краю дороги.

Второй шаг: Кнопками **Up** и **Down** установите красную линию по краю капота (как на рисунке выше). Затем, нажав **OK**, подтвердите настройку и выйдите из режима настройки LDWS.

#### **Примечание:**

1 Калибровка LDWS необходима для корректной работы этой функции. Без калибровки функция LDWS может не сработать, 2. Необходимо установить фиолетовую и красную линии согласно рекомендациям. Если расстояние между фиолетовой и красной линиями слишком велико (как на рис.3), это сделает работу функции не корректной. Если расстояние будет слишком мало (как на рис.4), функция может не сработать.

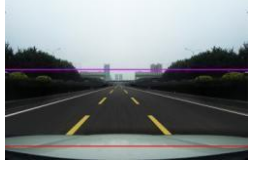

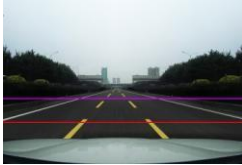

(Рис.3) (Рис.4)

#### **Оповещение FCWS**

Когда автомобиль будет отклоняться от направления дороги, LDWS предупредит изображением расположения автомобиля под углом, как на рисунке:

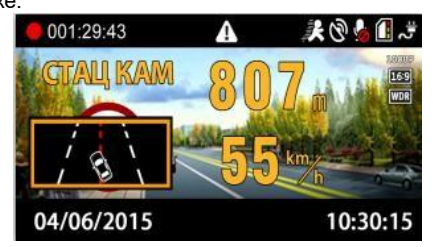

### **R** @ ADGID

#### **Индикатор состояния**

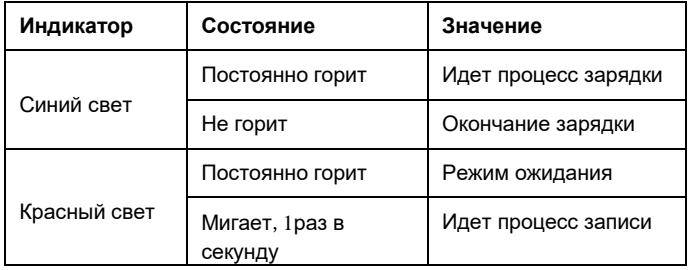

#### **Проигрыватель**

Устройство записывает видео в формате MP4, поэтому для просмотра записей можно использовать обычный проигрыватель. Но, если вы хотите посмотреть GPS трек и информацию G-сенсора, пожалуйста, используйте оригинальный проигрыватель.

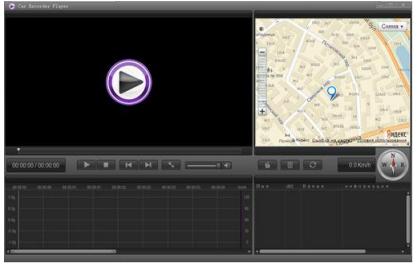

Нажав кнопку  $\Theta$ , вы сможете выбрать язык/карту/единицы измерения.

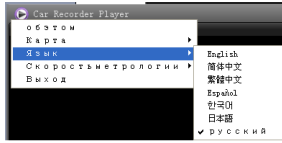

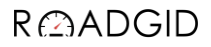

Нажатием кнопки  $\Box$  добавьте выбранное видео в список просмотра:

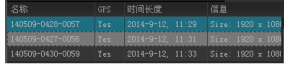

Устройство оснащено встроенным 3G-сенсором. Когда происходит существенное изменение по любой из осей X, Y, Z, устройством будут записаны защищенные файлы. Например, в случае столкновения с другим автомобилем. Анализ записи Gсенсора может помочь определить ответственного.

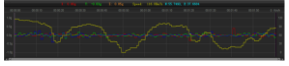

**Предупреждение о стационарных радарах по базе GPS** 

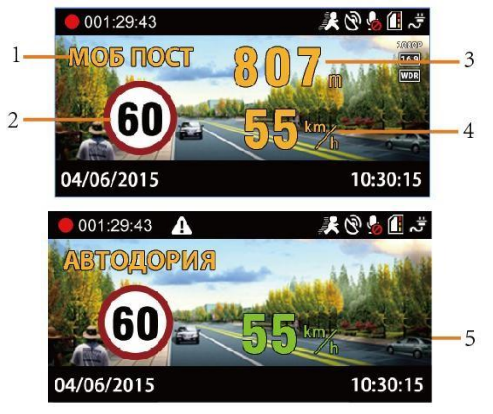

- 1.Тип камеры
- 2.Установленный скоростной режим
- 3.Расстояние до камеры
- 4.Текущая скорость
- 5.Текущая средняя скорость на участке «АВТОДОРИИ»

#### **Типы камер по базе данных GPS**

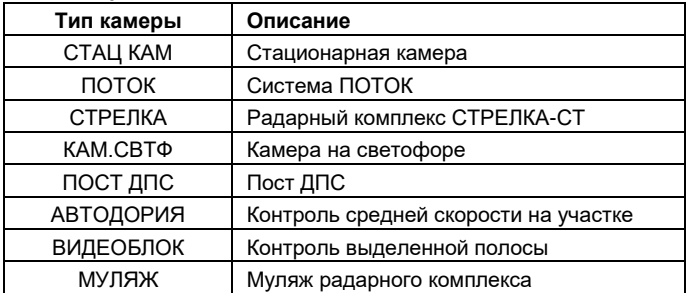

#### **Предупреждения о превышении скорости на дисплее**

Когда скорость автомобиля больше, чем ограничение скорости по базе GPS, устройство сообщит «Внимание, превышение скорости» и скорость движения отображается красным цветом.В зоне действия камер типа ВИДЕОБЛОК скорость автомобиля не рассчитывается, поэтому предупреждение о превышении и отображение показаний скорости движения красным цветом будет отсутствовать.

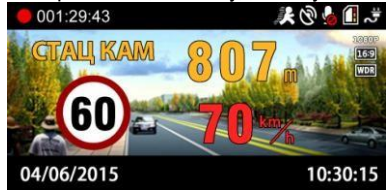

#### **Оповещение на участке комплекса Автодория**

После прохождения автомобилем начальной точки контроля Автодории, устройство начинает вычислять среднюю скорость. Если средняя скорость больше чем ограничение скорости, устройство сообщит "Внимание, превышение скорости", а показания средней скорость отображаются красным цветом.

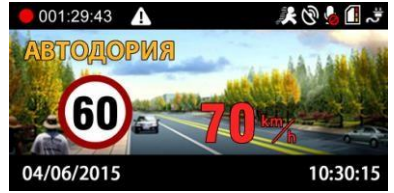

#### **Добавление и удаление POI**

Если есть камеры контроля скорости, о которых устройство не предупреждает, Вы их можете добавить в базу данных устройства самостоятельно.

При включенном GPS, когда автомобиль находится под камерой, длительно нажмите кнопку **UP**, устройство сообщит: "POI добавлена успешно". Вы можете добавить 32пользовательских точкиPOI.

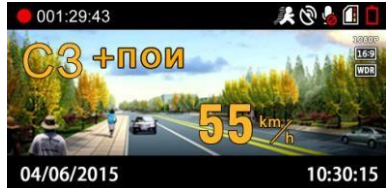

В следующий раз при подъезде к добавленной камере, устройство предупредит Вас и отобразит информацию на дисплее как показано на рисунке ниже:

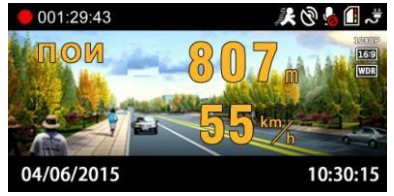

Для удаления пользовательской точки POI при подъезде к добавленной камере нажмите и удерживайте кнопку **DOWN**, устройство сообщит «Удален успешно».

#### **Обновление базы данных GPS**

- 1. На странице «Обновление ПО» сайта roadgid.ru скачайте архив с обновлением, сохранив его в любом удобном месте на жестком диске Вашего ПК.
- 2. Распакуйте архив и скопируйте его содержимое (файл **firmware.bin**) на используемую для обновления карту памяти.
- 3. При выключенном устройстве установите карту памяти, содержащую файл обновления.
- 4. Включите устройство и дождитесь появления на экране надписи «Обнов. прошивку?», для начала процесса обновления, кнопками **UP** / **DOWN** выберете «Да» и нажмите **OK**. Начнется процесс обновления, ход процесса обновления отображается в %. По окончании процесса обновления устройство автоматически перезагрузится.
- 5. После завершения обновления, извлеките карту памяти, используемую для обновления.
- 6. Установите карту памяти, используемую для записи, включите устройство и проверьте его функционирование.

#### **ВНИМАНИЕ!**

Если для записи будет использоваться карта памяти, которую Вы использовали для обновления ПО устройства, предварительно удалите находящийся на ней файл обновления. Во время проведения процесса обновления, нельзя отключать питание, во избежание выхода устройства из строя.

### **RAADGID**

#### **GPS-информатор – особенности оповещения**

- ★ Место расположения действующих полицейских камер
- ☆ Место расположения недействующих полицейских камер

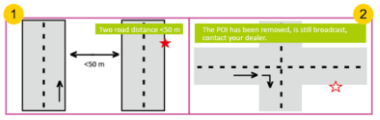

① Если расстояние между параллельно расположенными дорогами <50 м – это может вызывать ложные оповещения. Если место расположения полицейской камеры было изменено, а база данных устройства не обновлялась или не содержит данной информации – это может вызывать ложные оповещения.

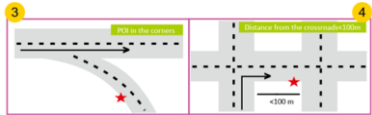

③ Если Вы двигаетесь в прямом направлении, а полицейская камера установлена в повороте – это может вызывать ложные оповещения.

 $\widehat{A}$  Если расстояние до места расположения полицейской камеры при изменении направления движения <100 м – оповещение может отсутствовать.

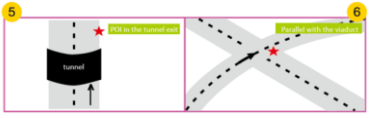

⑤ Если полицейская камера установлена при выезде из длинного туннеля – оповещение может отсутствовать.

⑥ Если полицейская камера установлена в районе многоуровневой развязки – это может вызывать ложные оповещения.

#### **Порядок установки внешнего модуля радар-детектора**

Внешний радар-детектор поставляется опционально. Подробную инструкцию по монтажу Вы найдете в коробке с этим устройством. Наиболее подходящие места установки:

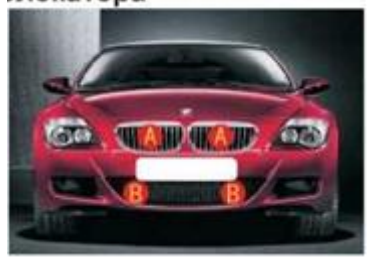

Легковой автомобиль: можно устанавливать в месте А (Радиатор) или в месте В (Воздухозаборник).

**Если ваш автомобиль обладает нижеследующими условиями, мы рекомендуем вам устанавливать в месте В.**

1. Перед радиатором (в месте А) хромированная решетка. Крышка радиатора хромированного типа может вызвать волнообразную деформацию и изменить направление движения радиолокатора, а значит, влиять на дальность приема радиолокатора.

2. Недостаточное пространство перед радиатором, невозможно установить радар-детектор, пожалуйста выберите установку в месте В в воздухозаборнике.

3. Перед предполагаемым местом установки имеется металлическое заграждение. Радар-детектор является устройством для сбора волн, схожим с телевизионной антенной, место установки и угол установки может влиять на действие приема. Заграждения перед волноводом ничуть не влияют на прием электромагнитных волн, но металлические заграждения могут оказывать существенное влияние.

### **R@ADGID**

#### **Порядок монтажа:**

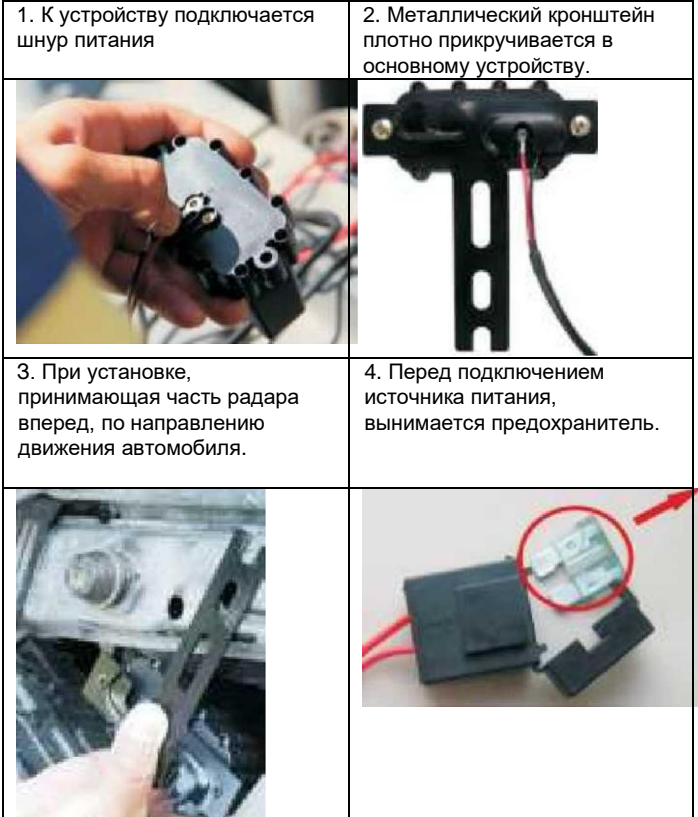

#### **Технические характеристики**

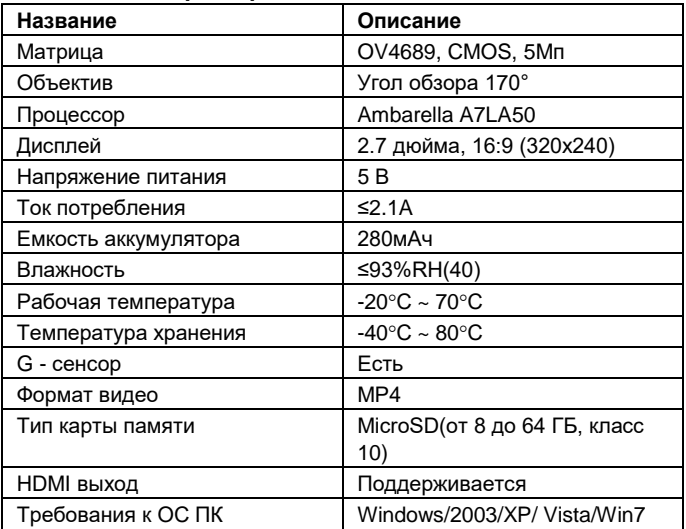

**Правила хранения и реализация:**

Изделие должно храниться в отапливаемом помещении при температуре воздуха от +5 до +40 ºС и относительной влажности воздуха до 80% в соответствии с ГОСТ В9.003 и ГОСТ 21552. В помещениях, где хранятся изделия, не должно быть паров кислот, щелочей и других химически активных веществ, пары или газы которых могут вызвать коррозию.

Реализация осуществляется в соответствии с заключенными договорами на поставку.

#### **Правила транспортировки**

Изделие и носители данных в упаковке могут транспортироваться в соответствии с требованиями ГОСТ В 9.001 и ГОСТ 21552

### **RAADGID**

автомобильным, железнодорожным и авиационным (в герметизированных отсеках) видами транспорта на любое расстояние, при условии защиты их от грязи и атмосферных осадков. Транспортировка по железной дороге должна осуществляться в крытых вагонах, а при перевозке в открытых вагонах – в контейнерах. Размещение и крепление транспортной тары с упакованными изделиями в транспортных средствах должны обеспечивать ее устойчивое положение и не допускать перемещения во время транспортировки.

#### **Утилизация**

Данное изделие запрещено утилизировать с обычным бытовым мусором согласно директиве ЕС об отработавшем электрическом и электронном оборудовании (WEEE – 2002/96/EC). Вместо этого его следует утилизировать, сдав его в место продажи или в муниципальный пункт утилизации и переработки

#### **Страны, в которых запрещено использование радардетектора**

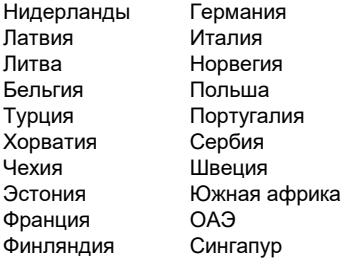

Саудовская Аравия Малазия Северная Корея Иордания Индия Египет Канада (разрешены в некоторых штатах)

### **R** @ ADGID

#### **При обнаружении неисправностей**

#### **Не включается:**

- 1. Убедитесь, что устройство подключено к источнику питания.
- 2. При снижении уровня заряда встроенного аккумулятора ниже установленного предела, видеорегистратор автоматически прекратит запись, сохранит её и выключится. Дальнейшее включение возможно только после подачи питания.
- 3. Убедитесь, что у вас не активирована настройка «отключение дисплея». При ее активации, дисплей будет отключаться через заданный промежуток времени. Решение – нажмите любую кнопку.
- 4. Проверьте исправность плавкого предохранителя в адаптере питания. Замените при необходимости (Поставляется в комплекте).

Внимание! Если в автомобиле после отключения зажигания не прекращается подача тока на разъѐм "прикуривателя", прибор следует выключать вручную.

Включение прибора и начало видеозаписи происходит автоматически, при подключении внешнего источника эл. питания. Если этого не происходит, убедитесь, что карта памяти вставлена и исправна. При необходимости замените карту памяти.

Если неисправность не удается решить самостоятельно, необходимо обратиться к продавцу изделия или на горячую линию импортера

по телефону 8-800-500-94-57 email info@roadgid.ru

### RAADGID

**Производитель:** ShenZhen Yiguo Electronic Technology Co.,LTD Адрес: C3F-10 Building, JiangYiDa Industrial Park, MingSheng Road 3, LiaoKeng New Village, Baoan District, ShenZhen, China. Телефон: +86 18922831549

#### **Импортёр (заявитель):** ООО «Роадгид»

Адрес: г. Санкт-Петербург, проспект Просвещения 86 корп.1, метро «Гражданский проспект» Телефон: 8-800-500-94-57

**Дата изготовления:** 3 квартал 2017 г.

#### **Сертификация**

Видеорегистратор Roadgid X6 Bolid соответствует требованиям технического регламента таможенного союза 020/2011.

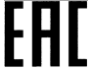

#### *Изготавливая нашу продукцию, мы всегда думаем о Вас!*

*С уважением, ROADGID*